## เข้าถึงและดึงรายงานของ LinkedIn Learning

่ ในฐานะผู้ดูแลระบบ LinkedIn Learning คุณสามารถเข้าถึงรายงานต่างๆ ที่ช่วยให้คุณสามารถติดตามการมีส่วนร่วมของผู้เรียนได้ รายงานเหล่านี้สามารถปรับแต่งและดาวน์โหลดเพื่อช่วยคุณวัดการใช้งานโดยรวม ติดตามการใช้ และค ้นพบเนื้อหายอดนิยมทั่วทั้งไลบรารีของคุณ

## รายงานหมวดหมู่

รายงาน LinkedIn Learning แบ่งออกเป็นสามประเภทและแต่ละรายงานมีจุดประสงค์เฉพาะ

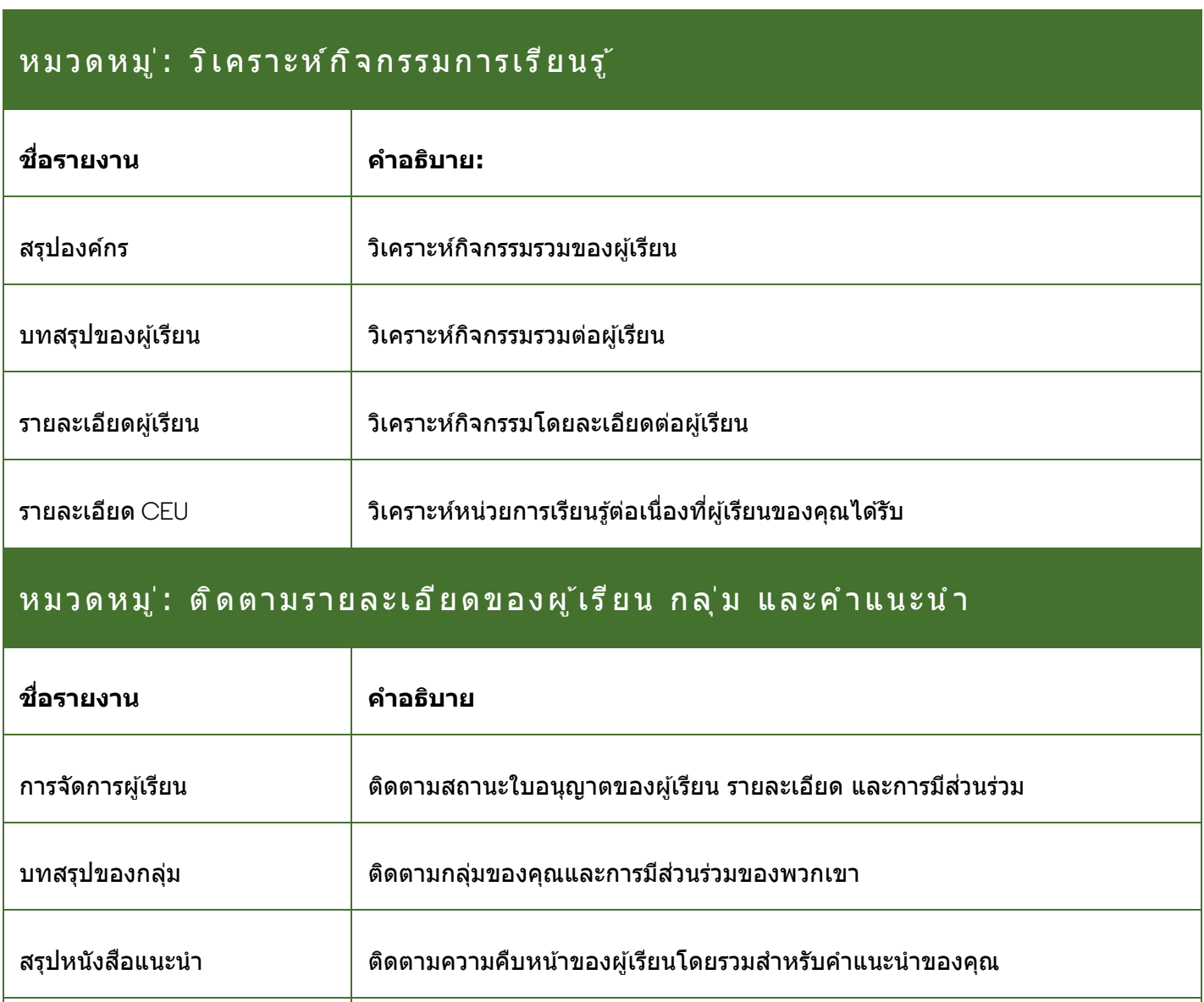

รายละเอียดหนังสอแนะนํา ื ติดตามความคืบหน้าของผู้เรียนโดยละเอียดสํ าหรับคําแนะนําของคุณ

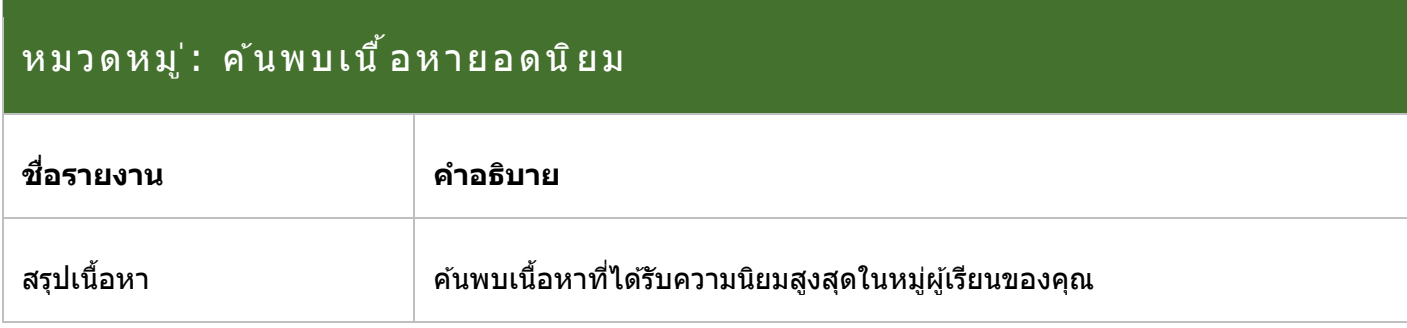

## การดึงรายงาน

- 1. ลงชือเข ้าใช ้ ่ **LinkedIn Learning**
- 2. คลิก **Go to Admin (**ไปที่ผู้ดูแลระบบ)
- 3. วางเมาสเหนือ ์ **Insights (**ข ้อมูลเชงลึก ิ )แล ้วเลือก **Reports (**รายงาน)จากเมนูดรอปดาวน์ที่ปราก ฏขึ้น
- 4. ค ้นหารายงานที่คุณต ้องการปรับแต่ง แล ้วคลิกไอคอน **Customize & download report (**ปรับแต่งและดาวน์โหลดรายงาน)

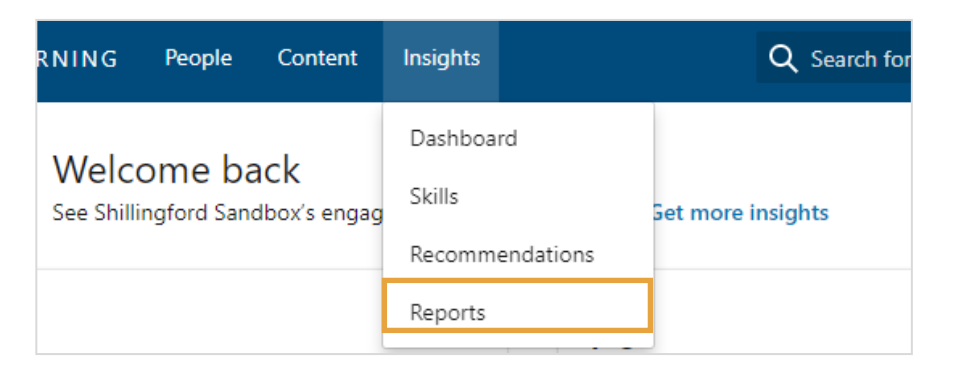

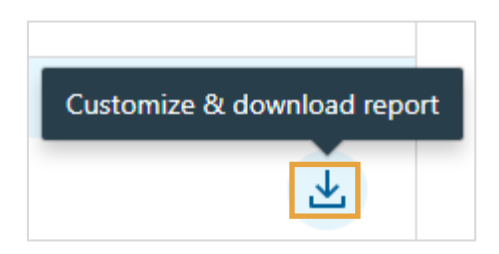

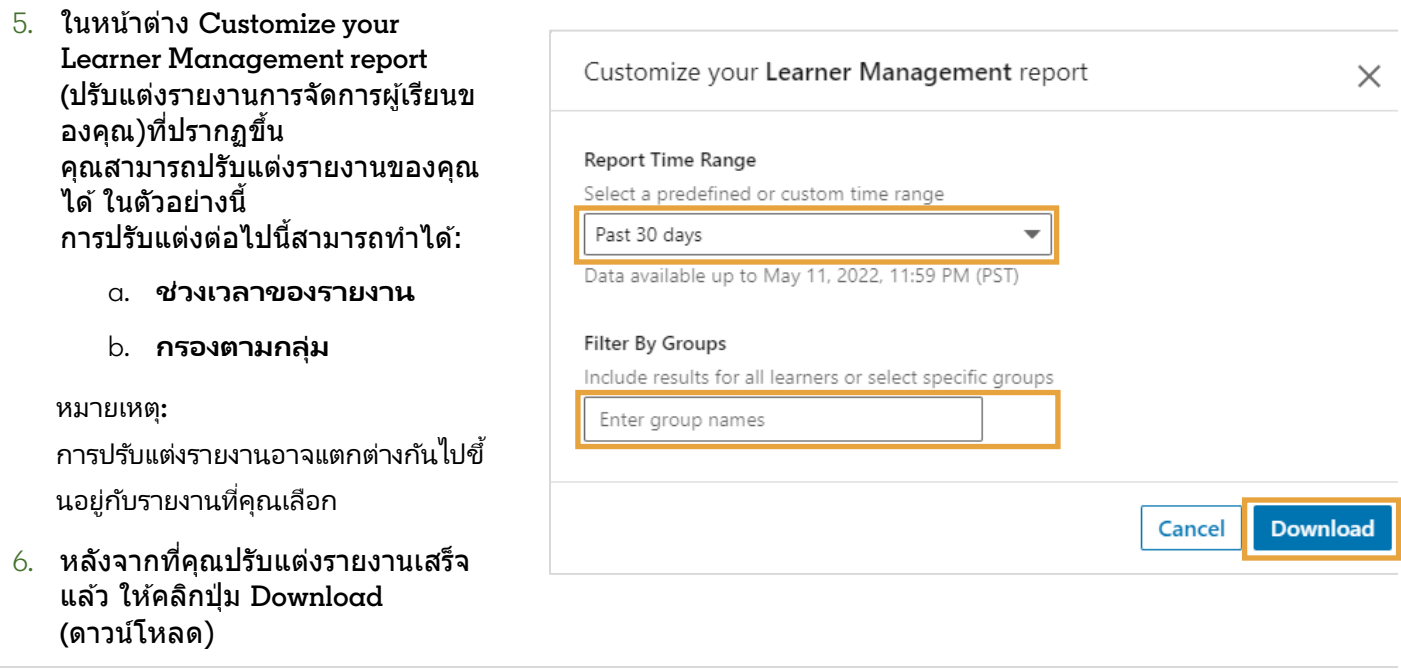

รายงานจะดาวน์โหลดเป็นไฟล์ CSV และสามารถเปิดได้ในซอฟต์แวร์สเปรดชีต เช่น Microsoft Excel